## **Instrukcja bezprzewodowego dostępu do Internetu (WLAN) w ZSE-H w Kołobrzegu.**

**Krok 1.** Zapoznać się z obowiązującym regulaminem korzystania z sieci WLAN na terenie Zespół Szkół Ekonomiczno-Hotelarskich. . W szczególności proszę zwrócić uwagę na przepisy określające odpowiedzialność za przeglądane strony, pobierane pliki i łamanie prawa własności **(PAMIĘTAJ! Wszystkie informacje pobierane z globalnej sieci są monitorowane i rejestrowane).**

**Krok 2.** Złożyć wypełniony wniosek do administratora sieci - wzory dokumentów dostępne są w sali 113 lub na stronie www.ekonom.kolobrzeg.pl. W trakcie przyjmowania dokumentu zostanie sprawdzona legitymacja szkolna (warunek konieczny – posiadanie aktualnej i podstemplowanej legitymacji szkolnej).

**Krok 2 A.** Należy dostarczyć do administratora sieci, adres MAC karty bezprzewodowej zainstalowanej w urządzeniu (komputerze, notebooku, telefonie komórkowym).

a) START -> URUCHOM -> wpisz CMD (pojawi się wiersz poleceń systemu windows) b) w wierszu poleceń wpisz: ipconfig/all

c) wyszukaj nazwy urządzenia, które pozwala na łączność bezprzewodową

d) spisz adres fizyczny karty Wireless (w postaci np: 00-13-02-BD-95-64)

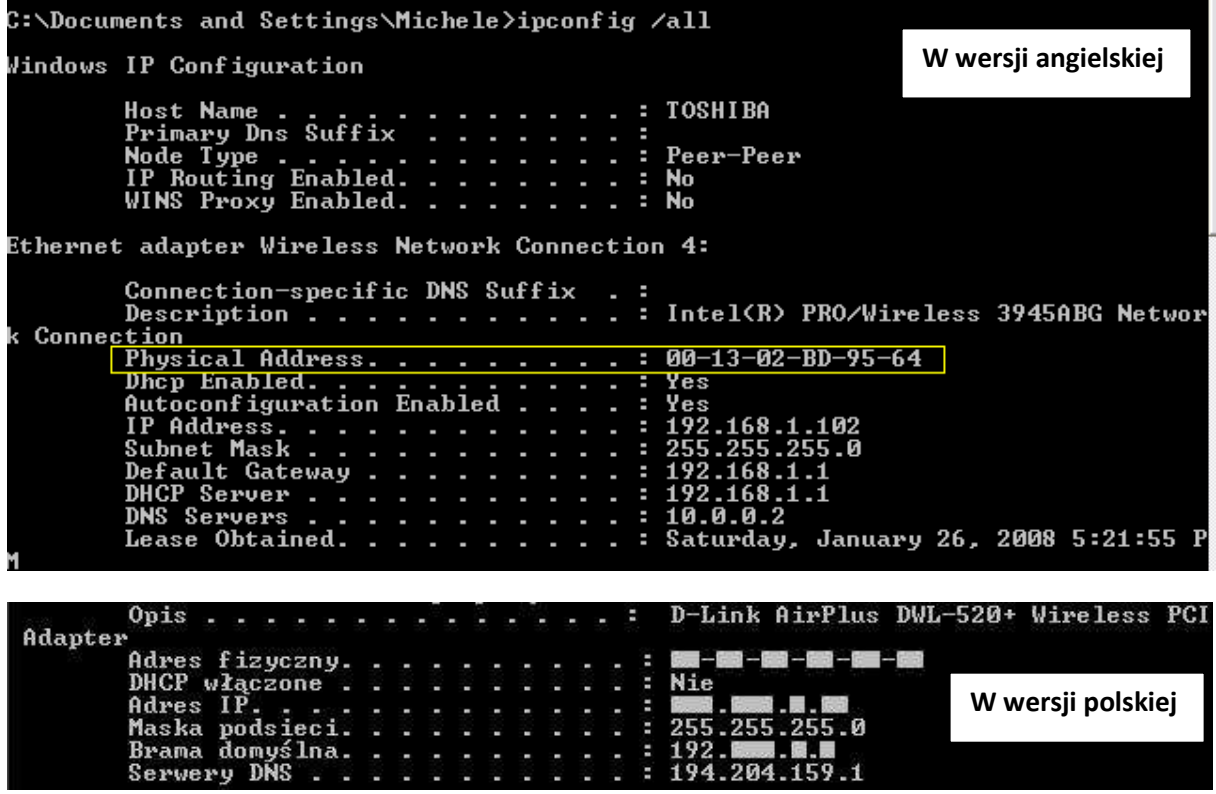

**Krok 3.** Po złożeniu wniosku administrator przekaże uczniowi obowiązujące w szkole hasło zabezpieczające – hasło będzie zmieniane raz na tydzień (!!tego hasła **nie wolno** udostępniać osobom spoza szkoły!!).